## SAEON Data Portal How to Work with Custodians

#### Last Updated May 2012 W Hugo

#### G342.4.2.1 1 How to Work with Custodians

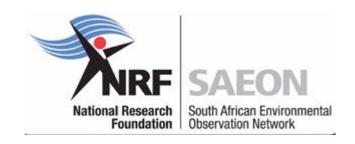

## Prerequisites

- One or more meta-data records are needed
  - As a Service
  - As electronic XML files
  - As information that can be provided
- Terms and Conditions (if any) need to be available
- Nice to have
  - Blog on Contact with Custodian/ Provider
  - Agreement
  - To do list
  - Frequency of Update/ Other Notes

## Registering a Data Provider/ Custodian

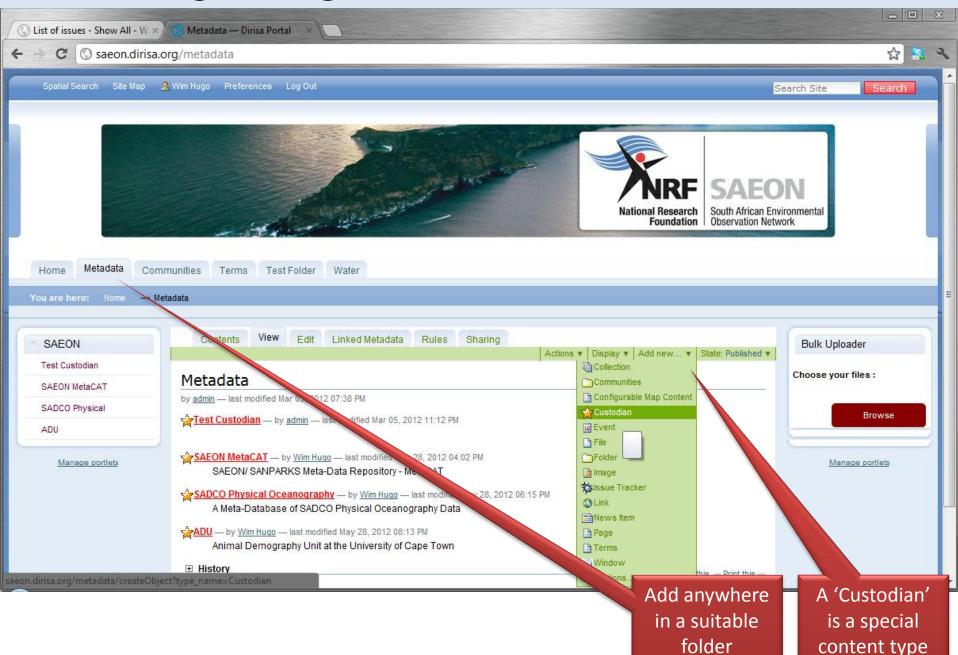

## Fill in Particulars

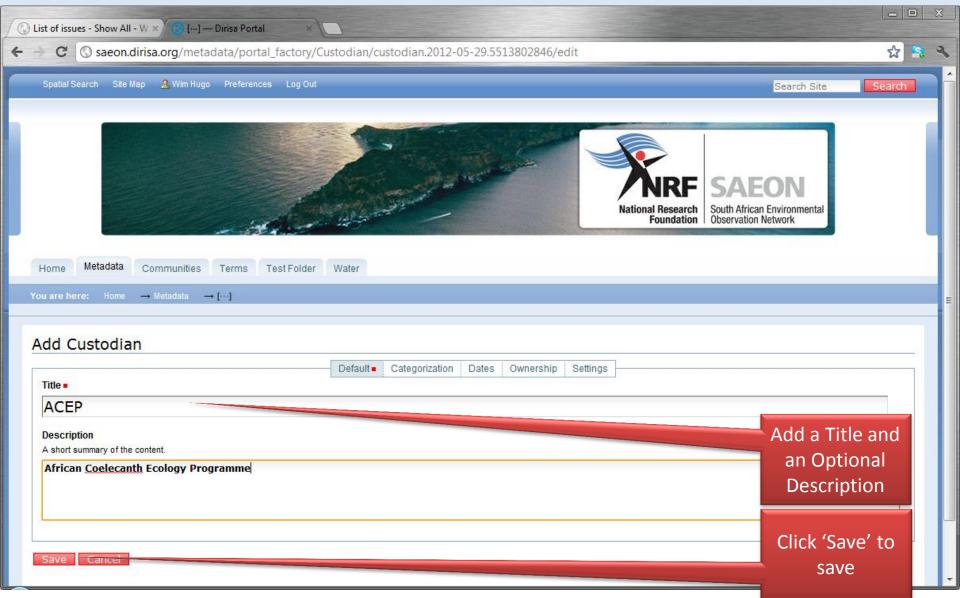

#### **Default Structure**

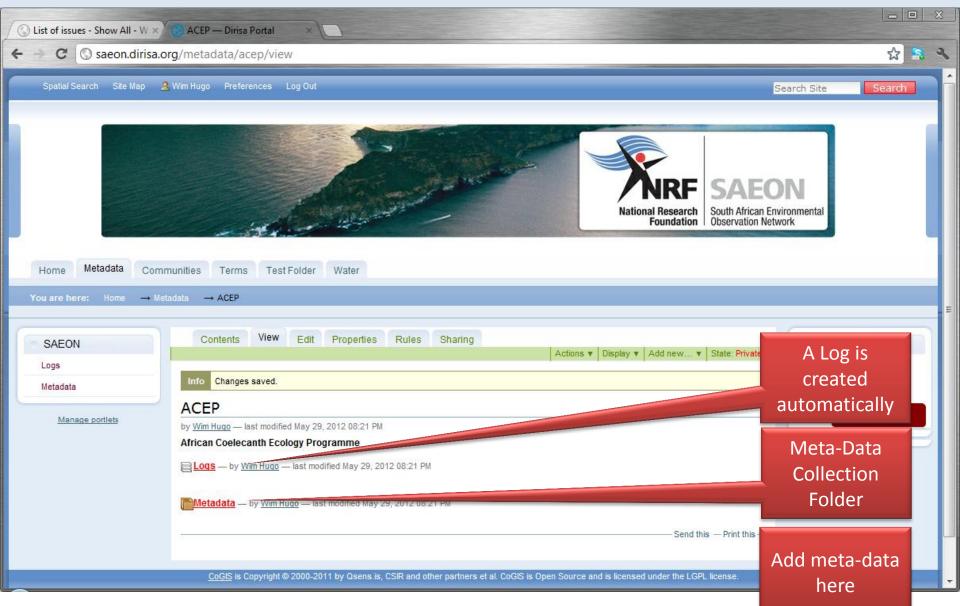

#### Meta-Data Acquisition

## **Option 1: Create from Template**

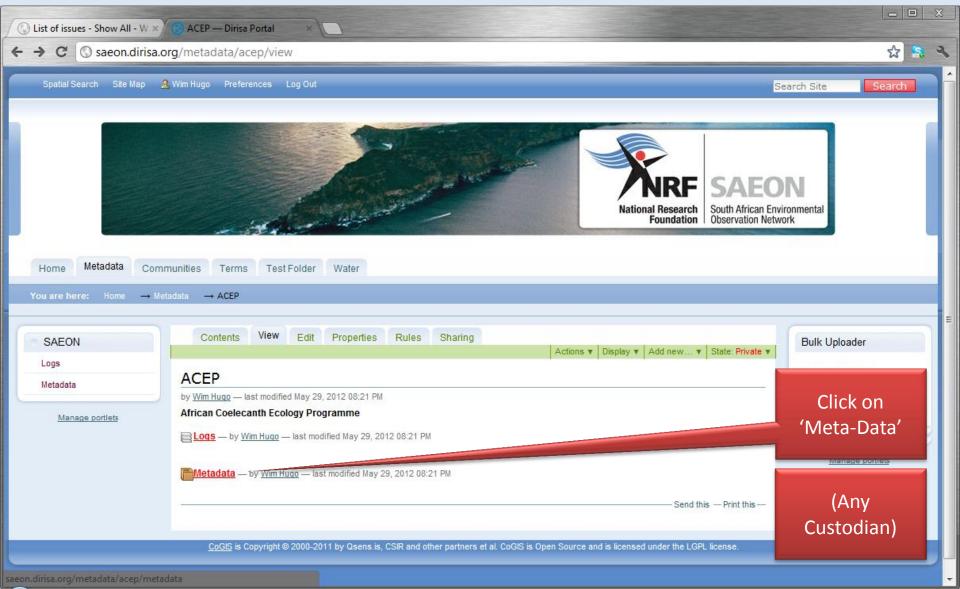

## **Create from Template**

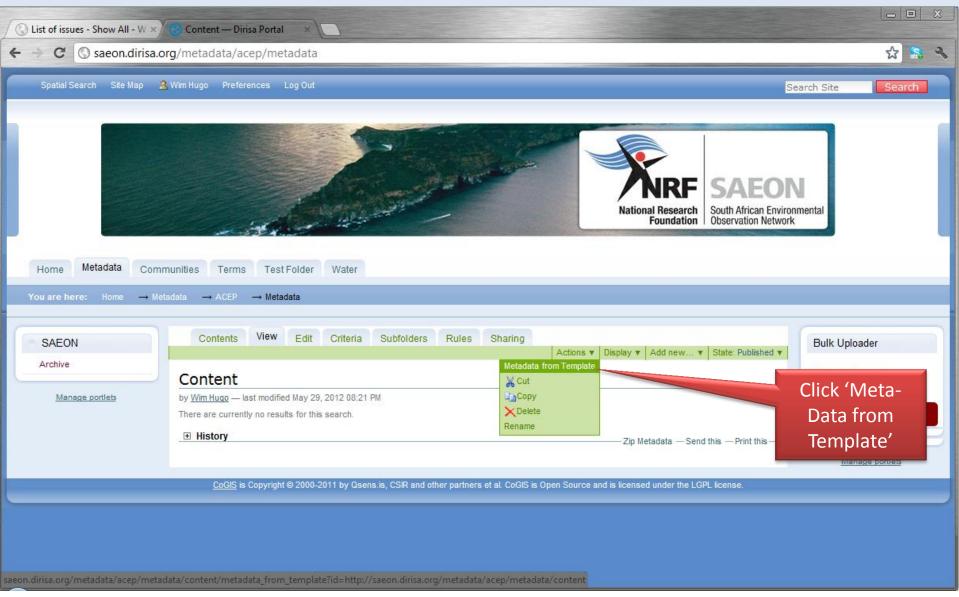

## **Provide Details**

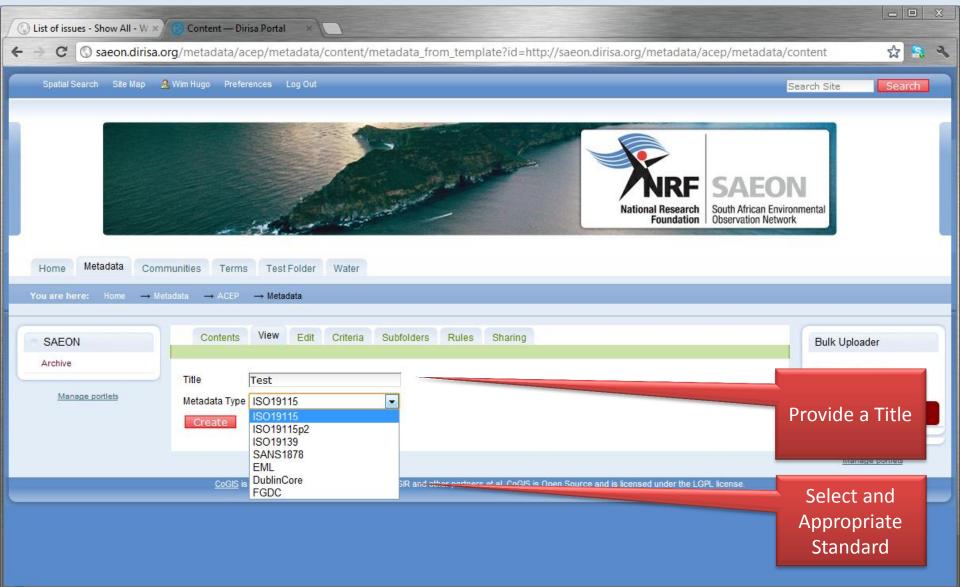

## Standards Guide

- EML:
  - Ecological or Environmental Data without an explicit spatial dimension or a non-varying spatial dimension
- SANS 1878
  - Vector data (spatial data, SOS) (local profile, SDI Act)
- ISO 19115
  - Vector data (spatial data) (not recommended)
- ISO 19115p2
  - Raster data and coverages
- FGDC
  - Don't use deprecated and US Only
- Dublin Core
  - Use for documents, folders, images, reports, ...

## 'Blank' Meta-Data based on Template

| 🕓 List of issues - Show All - W ×                | 🔁 Title — Dirisa Portal                                                                        | x                                                                                                    |                                                                                                    |
|--------------------------------------------------|------------------------------------------------------------------------------------------------|----------------------------------------------------------------------------------------------------|----------------------------------------------------------------------------------------------------|
| ← → C ③ saeon.dirisa.org                         | g/metadata/acep/metad                                                                          | lata/content                                                                                                    | ☆ 🛼 🔧                                                                                                    |
| Home Metadata Comm<br>You are here: Home → Metad | unities Terms Test Fol<br>data → ACEP → Metadata                                               |                                                                                                    |                                                                                                    |
| SAEON<br>Archive                                 | Summary Edit Item                                                                              | Detail Edit Meta-Data Online Resources Linked Content Sharing                                                    |                                                                                                    |
| C Title                                          | Title<br>by <u>Wim Huqo</u> — last modified Ma<br>— filed under: <u>Keyword1</u> , <u>Keyw</u> |                                                                                                    |                                                                                                    |
|                                                  | Туре                                                                                           | ISO19115                                                                                                    |                                                                                                    |
|                                                  | Metadata Title                                                                                 | Title                                                                                                    |                                                                                                    |
|                                                  | Date                                                                                           | 1970-01-01 00:00:00                                                                                              |                                                                                                    |
|                                                  | Organisation                                                                                   | Organization                                                                                                    |                                                                                                    |
|                                                  | Abstract                                                                                       | Abstract                                                                                                    |                                                                                                    |
|                                                  | Keywords                                                                                       | Keyword1,Keyword2                                                                                                | A-Total                                                                                                    |
|                                                  | Bounds                                                                                         | North:90.0 South:-90.0 East:180.0 West: -180.0                                                                   | - 🖾 , 🗉                                                                                                    |
|                                                  | Online Resource                                                                                | * http://url.resource.com                                                                                        | The second second second second second second second second second second second second second second second se |
|                                                  | Scale                                                                                          | 100                                                                                                    |                                                                                                    |
|                                                  | Repository                                                                                     | ACEP                                                                                                    |                                                                                                    |
|                                                  | Contact Person                                                                                 | Name                                                                                                    |                                                                                                    |
|                                                  | Usage / Licencing                                                                              | copyright, copyright, Other Contraints                                                                           |                                                                                                    |
|                                                  |                                                                                                | Download This   Email This   Edit Meta-Data                                                                      | Click 'Edit<br>Meta-Data' to                                                                                    |
|                                                  | CoGIS is Copyright © 200                                                                       | 00-2011 by Qsens.is, CSIR and other partners et al. CoGIS is Open Source and is licensed under the LGPL license. | change values                                                                                                   |
|                                                  |                                                                                                |                                                                                                    |                                                                                                    |

## **Editing Meta-Data**

| └ C List of issues - Show All - ₩ × | 🤨 Title — Dirisa Portal 🛛 🗙 💽                                                                    |                                                               |                                 |       |
|-------------------------------------|--------------------------------------------------------------------------------------------------|---------------------------------------------------------------|---------------------------------|-------|
| ← → C (S saeon.dirisa.or            | g/metadata/acep/metadata/meta1338                                                                | 31712993/generic_corefields_editor                            |                                 | ☆ 🔝 🔧 |
| SAEON                               | Summary Edit Item Detail Ed                                                                      | t Meta-Data Online Resources Linked Content                   | Sharing                         | ŕ     |
| Archive<br>C Title                  | Info Document is valid                                                                           |                                                               |                                 |       |
| Manage portlets                     | ISO19115 Core Editor Dataset Title Dataset Reference Date                                        | Title                                                         |                                 |       |
|                                     | Dataset Responsible Party<br>Dataset Responsible Party<br>Dataset Responsible Party Organization | Name                                                          | Only 'Core'                     |       |
|                                     | Dataset Responsible Party Position<br>Dataset Language                                           | Organization<br>Position<br>eng                               | (Mandatory +)<br>fields are     |       |
|                                     | Dataset Character Set<br>Dataset Topic Category                                                  | utf8                                                          | editable                        |       |
|                                     | Dataset Scale<br>Dataset Abstract                                                                | 100<br>Abstract                                               | Change                          |       |
|                                     | Dataset Format Name<br>Dataset Format Version                                                    | Format Name Format Version                                    | Bounds as a                     |       |
|                                     | Western Bounds<br>Southern Bounds                                                                | -35                                                           | Test                            |       |
|                                     | Eastern Bounds<br>Northern Bounds                                                                | 45<br>-10                                                     | Click 'Save' at                 |       |
|                                     | Metadata Point Of Contact Position Name                                                          | Position                                                      | bottom of<br>page               |       |
|                                     | Metadata Point Of Contact Role Save Validate                                                     | originator                                                    | page                            | E     |
|                                     |                                                                                                  | CEID and other pertoare at al. CoOIC is Once Source and its   | licensed under the LCDL license |       |
| -                                   | COGIS IS COPYRIGHT @ 2000-2011 by Usens.                                                         | s, CSIR and other partners et al. CoGIS is Open Source and is |                                 |       |

÷

## Saved Record is Validated

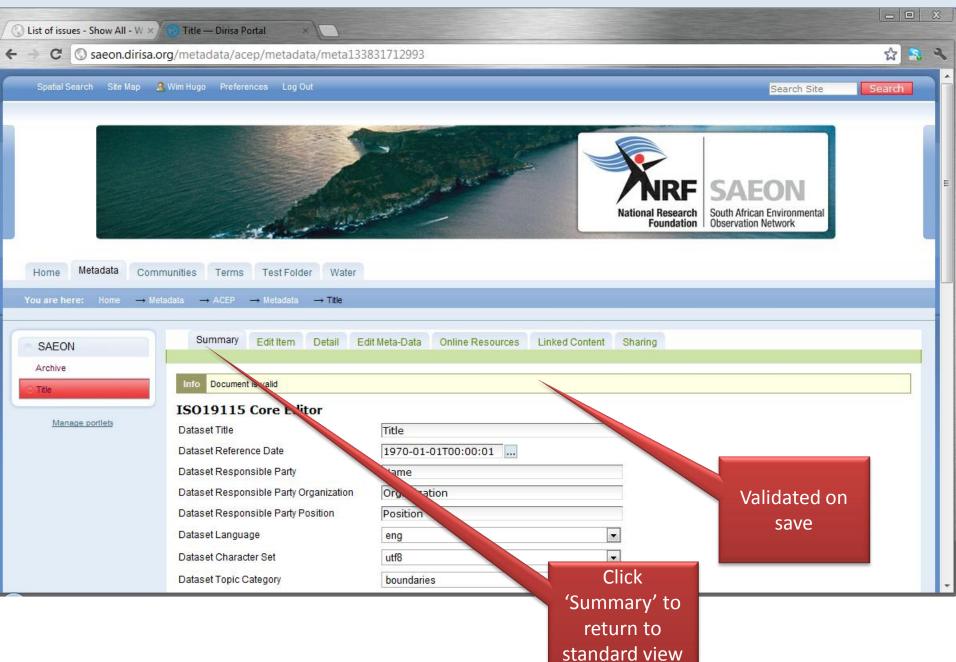

## **Updated Record from Template**

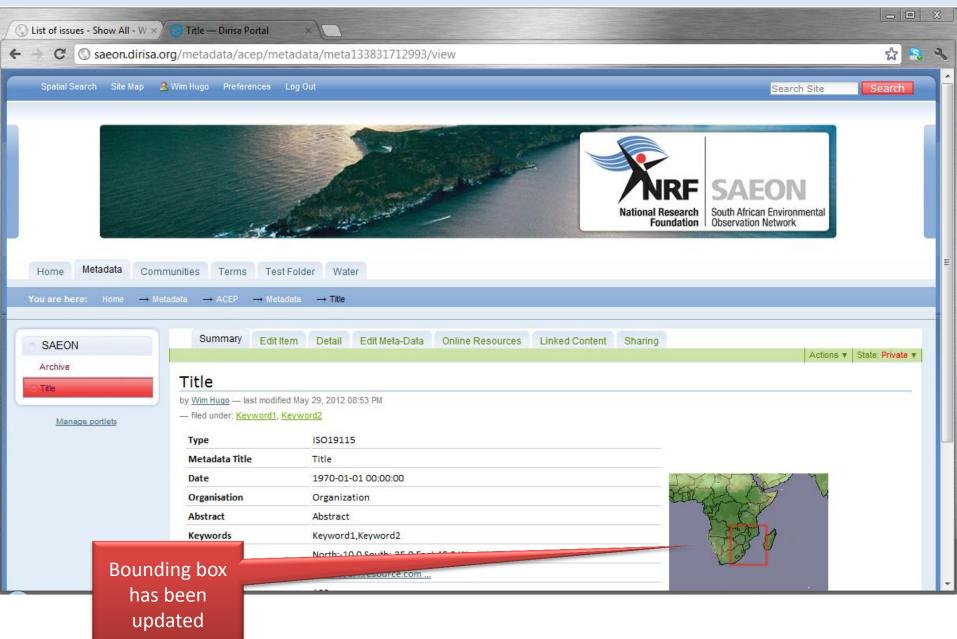

## **Option 2: Import from File**

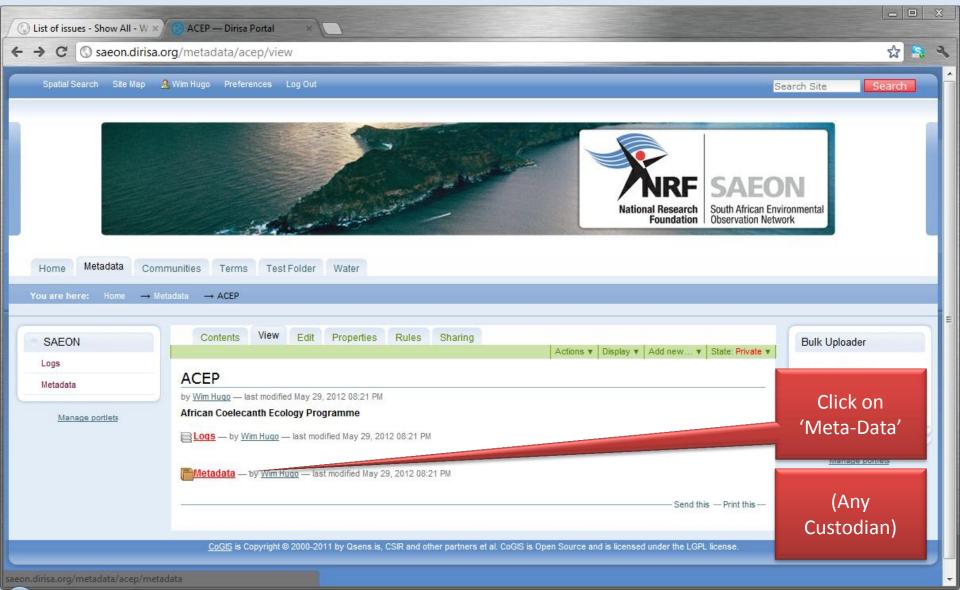

## Select from 'Add New' menu

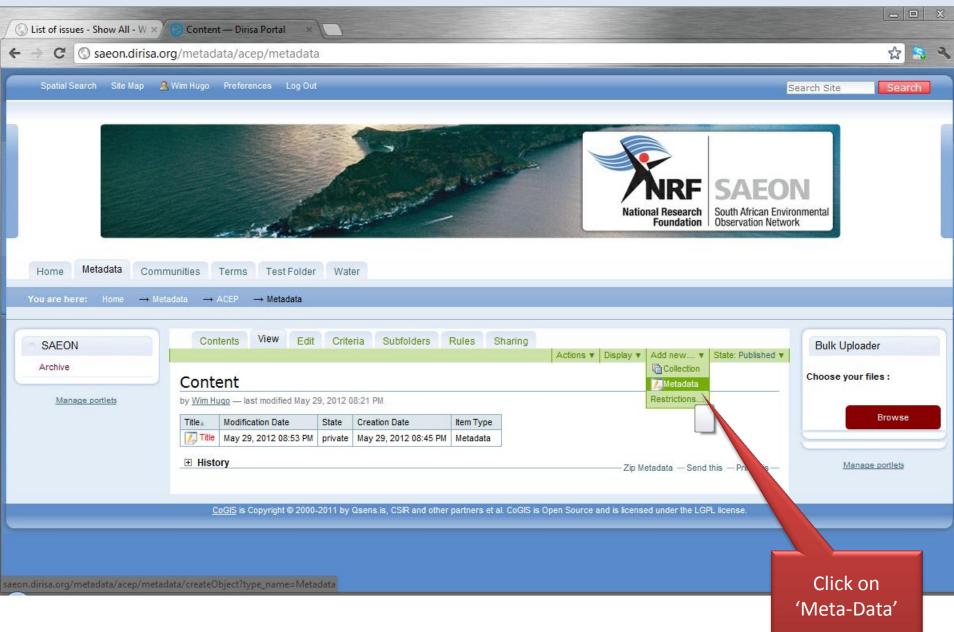

## Specify a File to Upload

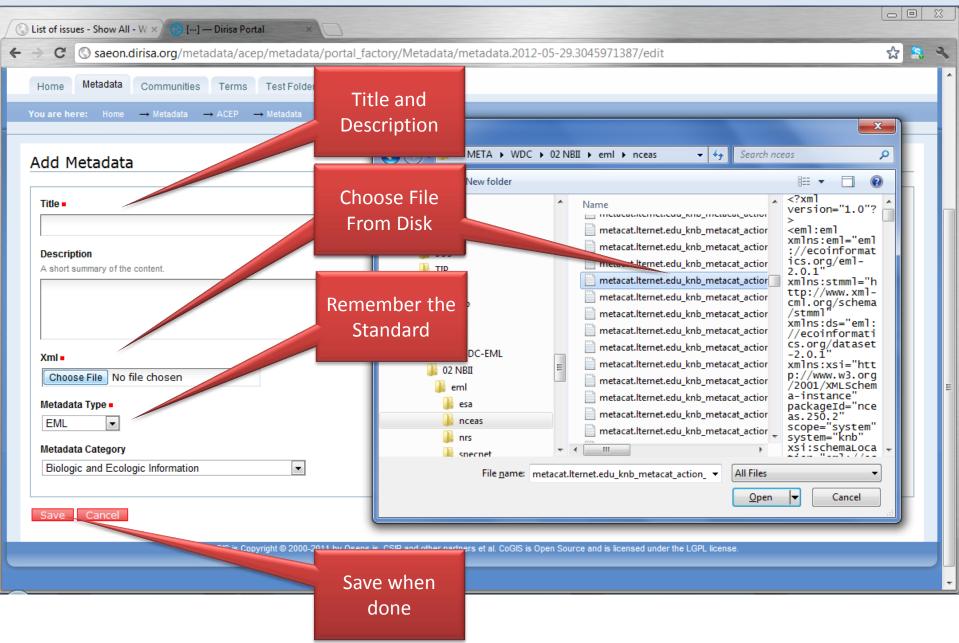

# File is uploaded ...

| ◯ List of issues - Show All - ₩ × | Trapping location                                                                                                    | s, animal ×                                                                                                    | x |  |  |  |  |  |
|-----------------------------------|----------------------------------------------------------------------------------------------------|----------------------------------------------------------------------------------------------------|---|--|--|--|--|--|
| ← → C ③ saeon.dirisa.or           | g/metadata/ace                                                                                                    | )/metadata/metadata.2012-05-29.3045971387/view 😒 🔝                                                                                                    | 2 |  |  |  |  |  |
| SAEON<br>Archive                  |                                                                                                    | Edit Item Detail Edit Meta-Data Online Resources Linked Content Sharing                                                                                                    | ^ |  |  |  |  |  |
| O Trapping locations, animal      | Info Changes sa                                                                                                    |                                                                                                    |   |  |  |  |  |  |
| Manage portlets                   | Trapping locations, animal body mass, and breeding conditions of Neotoma fuscipes on<br>Sedgwick Reserve : The coordinate locations of dens, and the dates and IDs of N. fuscipes<br>captured<br>by <u>Wim Hugo</u> — last modified May 29, 2012 09:09 PM<br>— filed under: dusky-footed woodrat, sedgwick reserve, mammal trapping, body mass, reproduction |                                                                                                    |   |  |  |  |  |  |
|                                   |                                                                                                    |                                                                                                    |   |  |  |  |  |  |
|                                   | Type                                                                                                    | EML Biologic and Ecologic Information                                                                                                    |   |  |  |  |  |  |
|                                   | Category<br>Metadata Title                                                                                                    | Trapping locations, animal body mass, and breeding conditions of Neotoma fuscipes on Sedgwick<br>Reserve : The coordinate locations of dens, and the dates and IDs of N. fuscipes captured                                                                                                    |   |  |  |  |  |  |
|                                   | Date                                                                                                    |                                                                                                    |   |  |  |  |  |  |
|                                   | Organisation                                                                                                    |                                                                                                    |   |  |  |  |  |  |
|                                   | Abstract                                                                                                    | The dataset associated with this metadata was collected over a 3 year period at the Sedgwick<br>Ranch Reserve in Santa Barbara County, CA. Neotoma fuscipes, or the dusky-footed woodrat, were<br>trapped and ear-tagged at various sites, and various data were recorded about each animal. Data<br>on the condition and locations of the dens and surrounding habitat were also collected. | Ξ |  |  |  |  |  |
|                                   | Keywords                                                                                                    | dusky-footed woodrat, sedgwick reserve, mammal trapping, body mass, reproduction                                                                                                    |   |  |  |  |  |  |
|                                   | Bounds                                                                                                    | North:35.75 South:35.75 East:-119.5 West: -119.5                                                                                                    |   |  |  |  |  |  |
|                                   | Online Resource                                                                                                    | * ecogrid://knb/reeves.14.1<br>* http://saeonocean.co.za/knb/metacat?acti                                                                                                    |   |  |  |  |  |  |
|                                   | Scale                                                                                                    |                                                                                                    |   |  |  |  |  |  |
|                                   | Repository                                                                                                    | ACEP                                                                                                    |   |  |  |  |  |  |
|                                   | Contact Person                                                                                                    | Rebecca Burton                                                                                                    |   |  |  |  |  |  |
|                                   | Usage / Licencing                                                                                                    | no restrictions                                                                                                    |   |  |  |  |  |  |
|                                   |                                                                                                    | Download This   Email This   Edit Meta-Data                                                                                                    | Ŧ |  |  |  |  |  |

#### **Option 3: Register a Harvester**

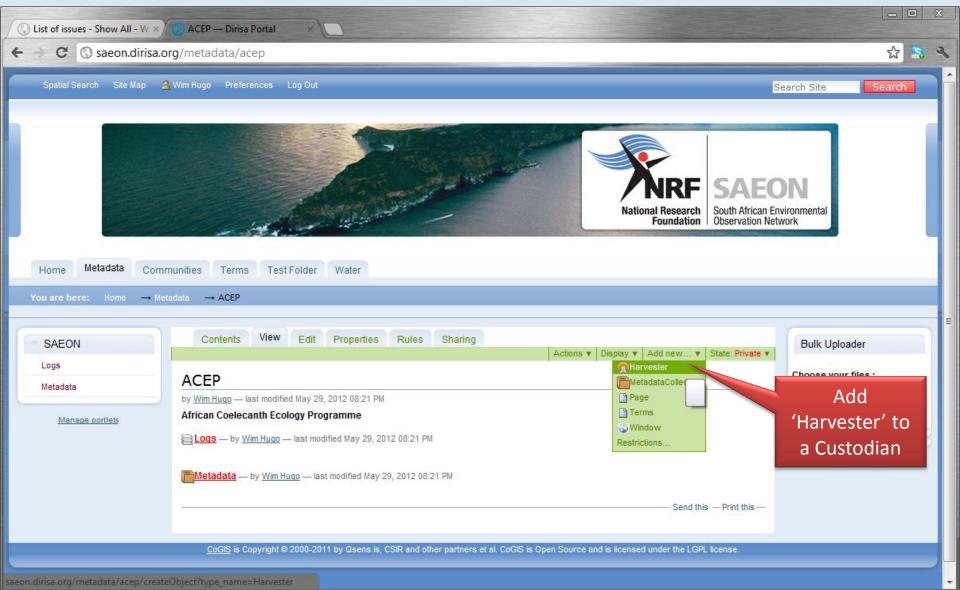

## Specifying a Harvester

| C List of is    | sues - Show All - W ×                             |                                       |                |       |
|-----------------|---------------------------------------------------|---------------------------------------|----------------|-------|
| ← → C           | Saeon.dirisa.org/metadata/acep/portal_factory/Han | vester/harvester.2012-05-29.107352704 | 6/edit         | ☆ 🔝 🔧 |
| Title =         |                                                   |                                       |                |       |
| ACE             | P Harvester                                       |                                       |                |       |
| Descr<br>A shor | iption<br>summary of the content.                 |                                       |                |       |
|                 | ests meta-data from a folder containing           |                                       | Title and      |       |
|                 |                                                   |                                       | Description    |       |
|                 |                                                   |                                       |                |       |
| Stand<br>ISO1   |                                                   |                                       | Appropriate    |       |
| Trans           |                                                   |                                       | Standard – See |       |
| HTT             |                                                   |                                       | Overleaf       |       |
| Url =           |                                                   |                                       | Overlear       |       |
|                 |                                                   |                                       |                |       |
| Resul           | s Email -                                         |                                       | Transport –    |       |
|                 |                                                   |                                       | See Overleaf   | =     |
| Neve            | e Frequency =                                     |                                       |                |       |
| Usern           | ame (if required)                                 |                                       |                |       |
|                 |                                                   |                                       |                |       |
| Passv           | vord (if required)                                |                                       | Target URL     |       |
|                 |                                                   |                                       |                |       |
| Publis<br>Yes   | h Harvested Metadata =                            |                                       |                |       |
| No              |                                                   | Update                                |                |       |
|                 |                                                   | Frequency and                         | Result e-mail  |       |
| Save            | Cancel                                            | Credentials                           | 1              |       |
|                 |                                                   |                                       |                |       |

## **Detailed Specification**

Standard ISO19115 ▼ ISO19115p2 ISO19139 SANS1878 EML DublinCore FGDC

| Fransport 🛛 |   |  |
|-------------|---|--|
| HTTP        | • |  |
| HTTP        |   |  |
| OAI         |   |  |
| CSW         |   |  |
| CSW-NEW     |   |  |
| FTP         |   |  |

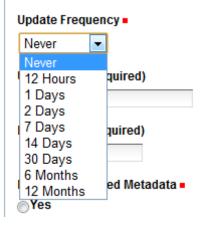

Standard:

- Select an appropriate standard
- Transport:
  - HTTP:
    - Any web folder containing a zipped file.
    - Any standard
  - OAI
    - Service URL
    - EML and Dublin Core
  - CSW
    - ISO 19115, FGDC, and SANS 1878
  - CSW-New (Tested with EuroGEOSS)
    - ISO 19115, FGDC, and SANS 1878
  - FTP
    - Any FTPfolder containing a zipped file.
    - Any standard
- Update Frequency
  - Never = Manual

# Example

| 🚫 List of issues - Show All - W × 😥 […] — Dirisa Portal × 🚯 Upload — Dirisa Portal ×           |           |
|------------------------------------------------------------------------------------------------|-----------|
| C Saeon.dirisa.org/metadata/acep/portal_factory/Harvester/harvester.2012-05-29.1073527046/edit | ☆ 💲 🔧     |
| Description<br>A short summary of the content.                                                 |           |
| Harvests meta-data from a folder containing                                                    | <i>li</i> |
| SANS1878                                                                                       |           |
| Transport = HTTP Vrl =                                                                         |           |
| Inttp://saeon.dirisa.org/uple       Results Email •                                            |           |
| wim@saeon.ac.za Update Frequency                                                               |           |
| Never  Username (if required)                                                                  | =         |
| Password (if required)                                                                         |           |
| Publish Harvested Metadata =                                                                   |           |
| Save Cancel                                                                                    |           |
| Click to Save Details specified                                                                |           |

## Saved Harvester

| 🔇 List of issues - Show All - W × 😧 ACEP Harvester — Dirisa Po × 🚯 Upload — Dirisa Portal 🛛 ×                                                                                                    |                            |
|----------------------------------------------------------------------------------------------------|----------------------------|
| ← → C ③ saeon.dirisa.org/metadata/acep/acep-harvester/view                                                                                                    | ☆ 😹 🔧                      |
| Home Metadata Communities Terms Test Folder Water<br>You are here: Home → Metadata → ACEP → ACEP Harvester                                                                                                    |                            |
| SAEON View Edit Properties Harvest Sharing                                                                                                    | Actions v State: Private v |
| Logs         Metadata         CCEP Harvester         Unit         Changes saved.         Dy Win Huge — last modified May 29, 2012 09:42 i         Standard:         SANS 1878         Transport:         HTP         Dit         Info Changes saved.         Metadata         Ditational information of the provide of the provide of t |                            |
| to Force                                                                                                    |                            |
|                                                                                                    |                            |

## Harvest Trigger

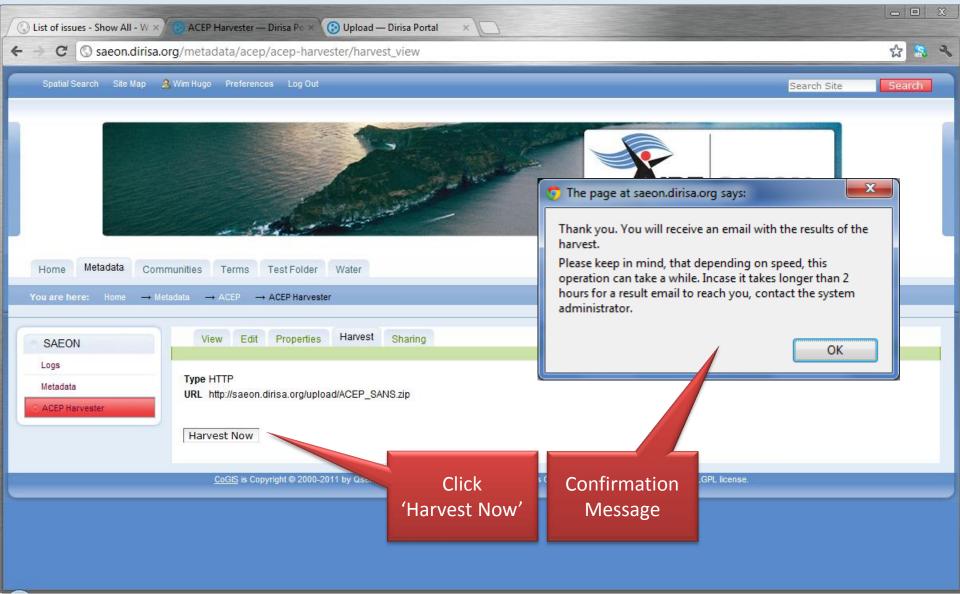

## E-Mail Progress Messages

| 🖂   🛃 🤊 (5 🍝                |                              | arvester "T | 'Est" progress | report (from 31 to 40) o      | of 264   | docum     | ents Message           | e (Plain Text) |       |                    |            |
|-----------------------------|------------------------------|-------------|----------------|-------------------------------|----------|-----------|------------------------|----------------|-------|--------------------|------------|
| File Messag                 | e                            |             |                |                               |          |           |                        |                |       |                    | ۵ (?)      |
| lgnore X<br>& Junk ≠ Delete | Reply Reply                  | Forward     | 🌉 Meeting      | BioEnergy - wim               | Ŧ        | Move      | 🥍 Rules ▾<br>🔊 OneNote | 🗟 Mark Ur      |       | a ∰<br>Translate   | Zoom       |
| Delete                      | All                          | espond      | 4              | Quick Steps                   | <b>▼</b> | *         | 🟥 Actions 🔻<br>Move    |                | 5     | ÷ k³ *<br>Editing  | Zoom       |
|                             |                              | espond      |                | Quick steps                   | 100      |           | MOVE                   | Tags           |       | _                  |            |
|                             | webtide.co.za<br>saeon.ac.za |             |                |                               |          |           |                        |                | Sent  | : Wed 2012/05/3    | 0 11:57 AM |
| Cc:                         | Sacon.ac.za                  |             |                |                               |          |           |                        |                |       |                    |            |
| Subject: Harve              | ster "TEst" progre           | ess report  | (from 31 to 40 | ) of 264 documents.           |          |           |                        |                |       |                    |            |
|                             |                              |             |                |                               |          |           |                        |                |       |                    |            |
|                             |                              | un into ar  | ny problem:    | s yet.: <u>http://data.di</u> | risa.c   | org/play  | /pen/meta-d            | ata/data-pr    | ovide | <u>er-1/test-1</u> |            |
| Processed the f             | -                            | /meta-d     | lata/data-n    | rovider-1/metadata            | met      | 12282     | 7178958                |                |       |                    |            |
|                             |                              |             |                | /data-provider-1/m            |          |           |                        | 17             |       |                    |            |
|                             |                              |             |                | /data-provider-1/m            |          |           |                        |                |       |                    |            |
| http://d                    | data.dirisa.org/             | /playpen    | /meta-data     | /data-provider-1/m            | etada    | ata/me    | ta1338371790           | 67             |       |                    |            |
|                             |                              |             |                | /data-provider-1/m            |          |           |                        |                |       |                    |            |
|                             |                              |             |                | /data-provider-1/m            |          |           |                        |                |       |                    |            |
|                             |                              |             |                | /data-provider-1/m            |          |           |                        |                |       |                    |            |
|                             |                              |             |                | /data-provider-1/m            |          |           |                        |                |       |                    |            |
|                             |                              |             |                | /data-provider-1/m            |          |           |                        |                |       |                    |            |
| <u>nttp://d</u>             | ata.dirisa.org/              | playpen     | /meta-data     | /data-provider-1/m            | etada    | ita/me    | 3383/1/93              | 07             |       |                    |            |
| The average pro             | ocessing time v              | vas: 0.48   | 4161028048     |                               |          |           |                        |                |       |                    |            |
|                             |                              |             |                |                               |          |           |                        |                |       |                    |            |
|                             |                              |             |                |                               |          |           |                        |                | Th    | ese link to        |            |
|                             |                              |             |                |                               |          |           |                        |                |       |                    |            |
| Click on a photo t          | to see social netv           | vork updat  | tes and email  | messages from this pe         | rson.    |           |                        |                |       | ieta-data          | 27 V       |
| Connect to social           | networks to sho              | w profile p | photos and a   | ctivity updates of your o     | olleag   | gues in O | Outlook. Click h       | ere to add     |       | entries            | ×          |
|                             |                              |             |                |                               |          |           |                        |                |       |                    | 1          |

## E-Mail Progress Messages

| 🖂 🚽 U 🍝                                                                                                    | →                                                                                                    | s report (from 11:15 12-06-01                                                                                                    | to 11:25 12-06-01) - Me                                                                                                    | essage (Plain Text)                                                                                                    |                                                                                                    |        |
|----------------------------------------------------------------------------------------------------|----------------------------------------------------------------------------------------------------|----------------------------------------------------------------------------------------------------|----------------------------------------------------------------------------------------------------|----------------------------------------------------------------------------------------------------|----------------------------------------------------------------------------------------------------|--------|
| File Messag                                                                                                    | e                                                                                                    |                                                                                                    |                                                                                                    |                                                                                                    |                                                                                                    | ~ ?    |
| ignore X<br>& Junk ≠ Delete                                                                                                    | Reply Reply Forward More +                                                                                                    | BioEnergy - wim       ▲         Image: Comparison of the second second s | Move<br>→ Actions →                                                                                                    | 🗟 Mark Unread<br>♥ Follow Up ▼                                                                                                    | arian and a state and a state | Zoom   |
| Delete                                                                                                    | Respond                                                                                                    | Quick Steps 🛛 🖓                                                                                                    | Move                                                                                                    | Tags 🖓                                                                                                    | Editing                                                                                                    | Zoom   |
| To: wim@<br>Cc:<br>Subject: Harve<br>Complete: Harve<br>* Document htt<br>invalid. Use 'Ed<br>* Document htt<br>invalid. Use 'Ed<br>* Document htt<br>invalid. Use 'Ed<br>* Document htt<br>invalid. Use 'Ed<br>* Document htt<br>invalid. Use 'Ed<br>* Document htt<br>invalid. Use 'Ed<br>* Document htt | webtide.co.za<br>saeon.ac.za<br>ester "Harvester" progress report (from 11<br>ested 266 record with 6 errors: pre<br>p://saeon.dirisa.org/metadata/sa<br>it Metadata' to fix it first.' but was<br>p://saeon.dirisa.org/metadata/sa<br>it Metadata' to fix it first.' but was<br>p://saeon.dirisa.org/metadata/sa<br>it Metadata' to fix it first.' but was<br>p://saeon.dirisa.org/metadata/sa<br>it Metadata' to fix it first.' but was<br>p://saeon.dirisa.org/metadata/sa<br>it Metadata' to fix it first.' but was<br>p://saeon.dirisa.org/metadata/sa<br>it Metadata' to fix it first.' but was<br>p://saeon.dirisa.org/metadata/sa<br>it Metadata' to fix it first.' but was<br>p://saeon.dirisa.org/metadata/sa<br>it Metadata' to fix it first.' but was | eviously unreported error<br>eon-metacat/metadata/r<br>published provisionally.<br>eon-metacat/metadata/r<br>published provisionally.<br>eon-metacat/metadata/r<br>published provisionally.<br>eon-metacat/metadata/r<br>published provisionally.<br>eon-metacat/metadata/r<br>published provisionally.<br>eon-metacat/metadata/r                                                                                                    | s follow: (also see th<br><u>meta133854272196</u> c<br><u>meta133854272316</u> c<br><u>meta133854272434</u> c<br><u>meta13385427257</u> co<br><u>meta133854272709</u> c | e Harvester logs<br>ould not be publ<br>ould not be publ<br>ould not be publ<br>uld not be publis<br>ould not be publ<br>ould not be publ | ished due to 'XI<br>ished due to 'XI<br>ished due to 'XM<br>ished due to 'XM<br>ished due to 'XI                                                                                                    | ails): |
| Click on a photo t                                                                                                    | o see social network updates and email                                                                                                    | messages from this person                                                                                                    |                                                                                                    |                                                                                                    | 1eta-data<br>does not                                                                                                    | 2 4    |
|                                                                                                    | networks to show profile photos and a                                                                                                    |                                                                                                    | gues in Outlook. Click h                                                                                                    |                                                                                                    | validate                                                                                                    | ×      |

## Adding Extras

## Create a Better Landing Page

- Options
  - A Plone HTML Page
  - A Custom Page in a Window
- Why?
  - Meta-data records link back here
  - Additional Contact Details and Supporting Information
  - Links to other resources

## Adding a Page

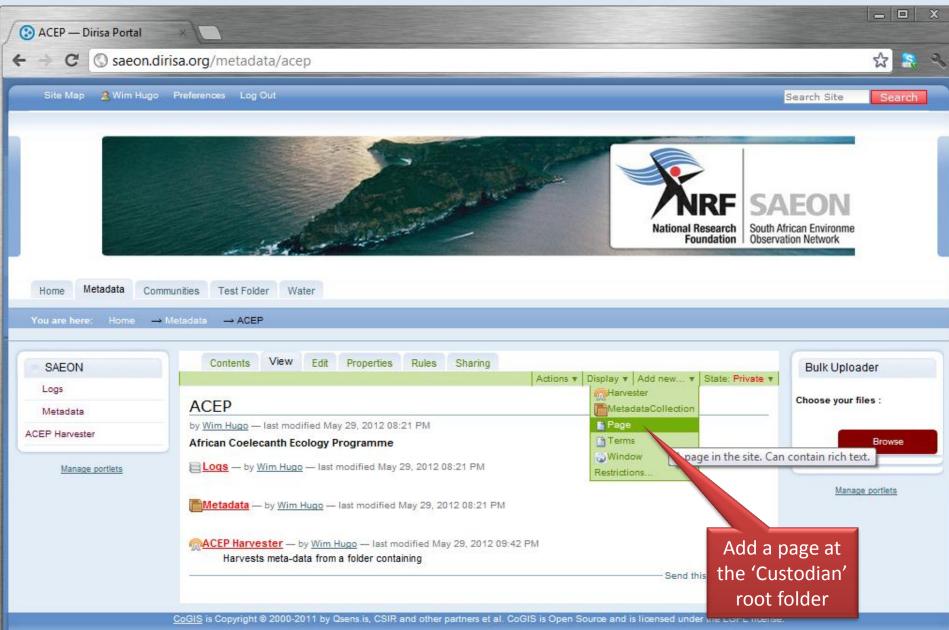

### Create a Suitable Page and Save ...

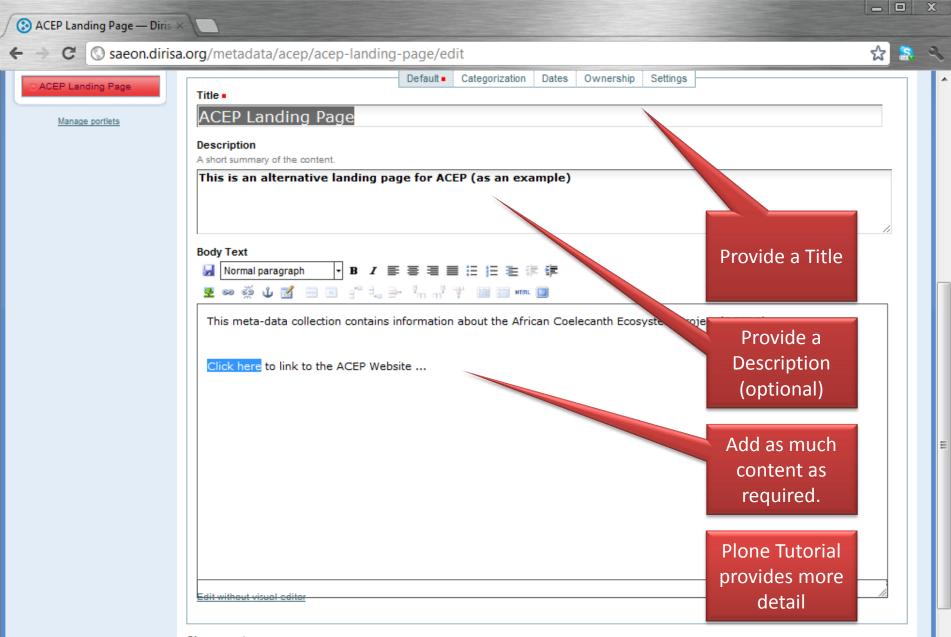

#### Change note

Enter a comment that describes the changes you made.

## **Return to the Custodian Folder**

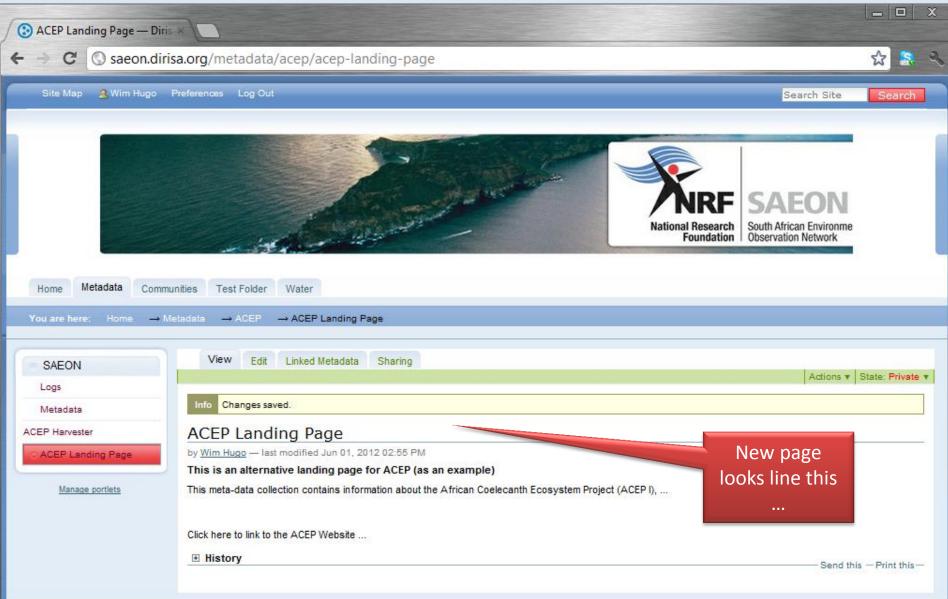

CoGIS is Copyright © 2000-2011 by Qsens.is, CSIR and other partners et al. CoGIS is Open Source and is licensed under the LGPL license.

## Modify the Default Display ...

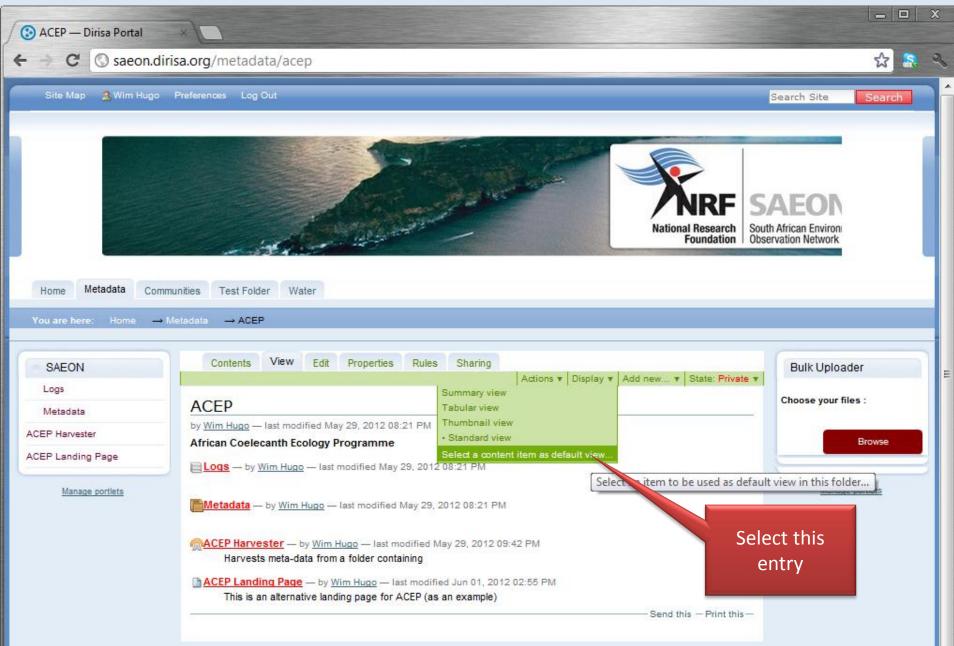

## Modify the Default Display ...

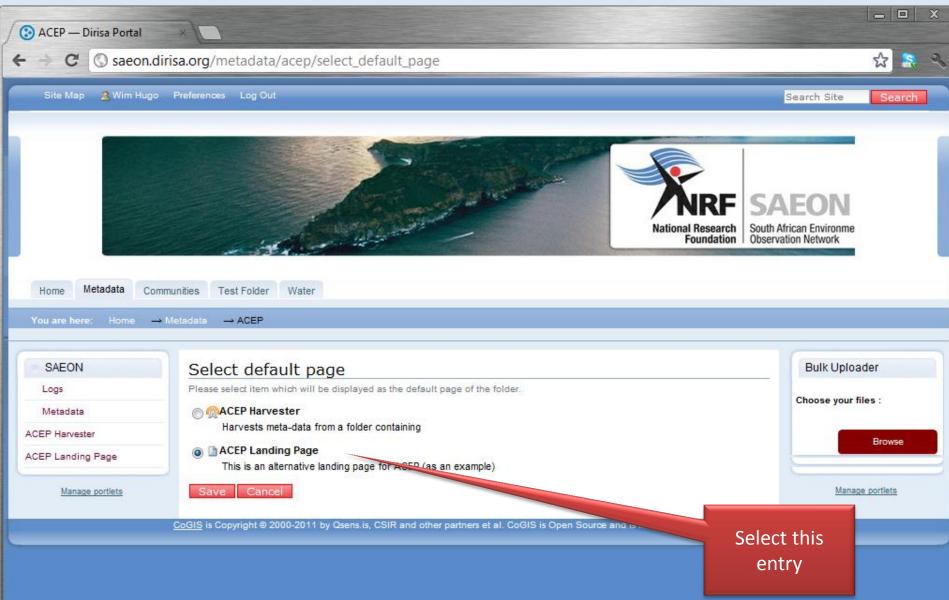

## Landing Page is Different ...

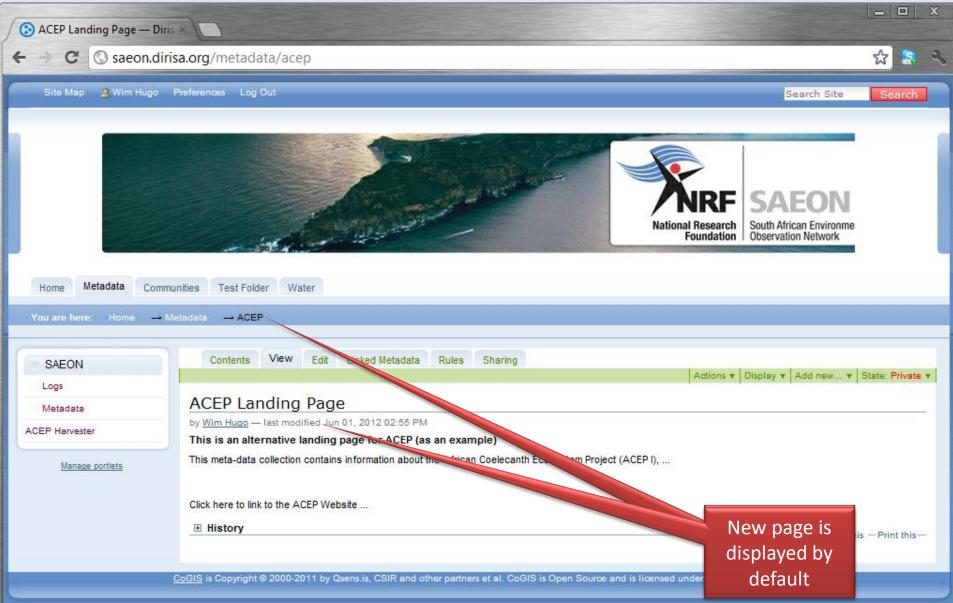

## Test by Searching for ACEP Meta-Data

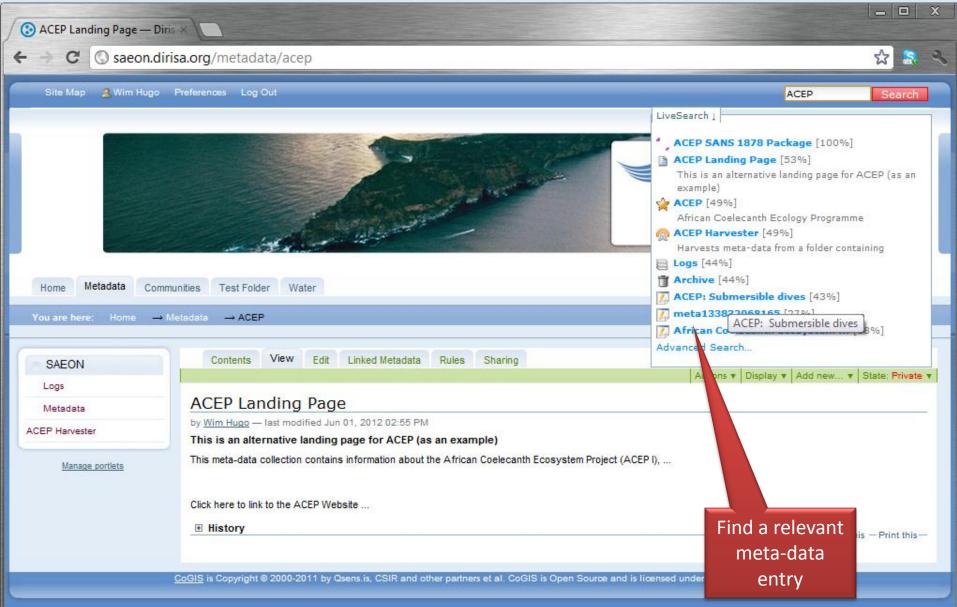

## Custodian Link in Meta-Data

| Trapping locations, animal            | × Citrix On          | line              | ×                                                                                                    |                                                                   |                                                            |                                                       |                                                                                                    |
|---------------------------------------|----------------------|-------------------|----------------------------------------------------------------------------------------------------|-------------------------------------------------------------------|------------------------------------------------------------|-------------------------------------------------------|----------------------------------------------------------------------------------------------------|
| ← → C ③ saeon.diris                   | <b>a.org</b> /metada | ta/acep/r         | metadata/metadata                                                                                                    | a.2012-05-29.304                                                  | 5971387?sear                                               | chterm=trap                                           | oping 🔂 🔝                                                                                                    |
| SAEON                                 | Summary              | Edit Item         | Detail Edit Meta-Data                                                                                                    | Online Resources                                                  | Linked Content                                             | Sharing                                               | Actions V State: Private V                                                                                      |
| Archive<br>Trapping locations, animal | Sedgwick<br>fuscipes | Reserv<br>capture | ve : The coordi                                                                                                    |                                                                   | _                                                          |                                                       | of Neotoma fuscipes on<br>lates and IDs of N.                                                                   |
|                                       |                      |                   | voodrat, sedgwick reserve, ma<br>EML                                                                                       | ammal <mark>trapping</mark> , <u>body</u>                         | mass, reproduction                                         |                                                       |                                                                                                    |
|                                       | Category             |                   | Biologic and Ecologic I                                                                                                    | nformation                                                        |                                                            |                                                       |                                                                                                    |
|                                       | Metadata Title       | !                 | Trapping locations, an<br>fuscipes on Sedgwick I<br>dates and IDs of N. fus                                                | Reserve : The coordi                                              | -                                                          |                                                       |                                                                                                    |
|                                       | Date                 |                   |                                                                                                    |                                                                   |                                                            |                                                       |                                                                                                    |
|                                       | Organisation         |                   |                                                                                                    |                                                                   |                                                            |                                                       |                                                                                                    |
|                                       | Abstract             |                   | The dataset associate<br>at the Sedgwick Ranch<br>or the dusky-footed we<br>and various data were<br>locations of the dens | Reserve in Santa Ba<br>oodrat, were trapped<br>recorded about eac | arbara County, CA<br>d and ear-tagged<br>:h animal. Data o | Neotoma fusci<br>at various sites<br>on the condition | ipes,<br>s,                                                                                                    |
|                                       | Keywords             |                   | dusky-footed woodrat,<br>mass,reproduction                                                                                 | sedgwick reserve,m                                                | ammal <mark>trapping</mark> ,                              | body                                                  | The second second second second second second second second second second second second second second second se |
|                                       | Bounds               |                   | North:35.75 South:35.75                                                                                                    | 5 East:-119.5 West: -1                                            | 119.5                                                      |                                                       | 6                                                                                                    |
|                                       | Online Resource      | es                | ecogrid://knb/reeves.1<br>http://saeonocean.co.                                                                            |                                                                   | <u>i</u>                                                   |                                                       | <b>~</b>                                                                                                    |
|                                       | Scale                |                   |                                                                                                    |                                                                   |                                                            |                                                       |                                                                                                    |
|                                       | Repository           |                   | ACEP                                                                                                    |                                                                   |                                                            |                                                       | Custodian                                                                                                    |
|                                       | Contact Person       | 1                 | Rebecca Burton                                                                                                    |                                                                   |                                                            |                                                       | Repository is                                                                                                   |
|                                       | Usage / Licenc       | ing               | no restrictions                                                                                                    | :   <u>Email This</u>   <u>Edit</u>                               | Meta-Data                                                  |                                                       | shown here                                                                                                    |

# Back to the Landing Page

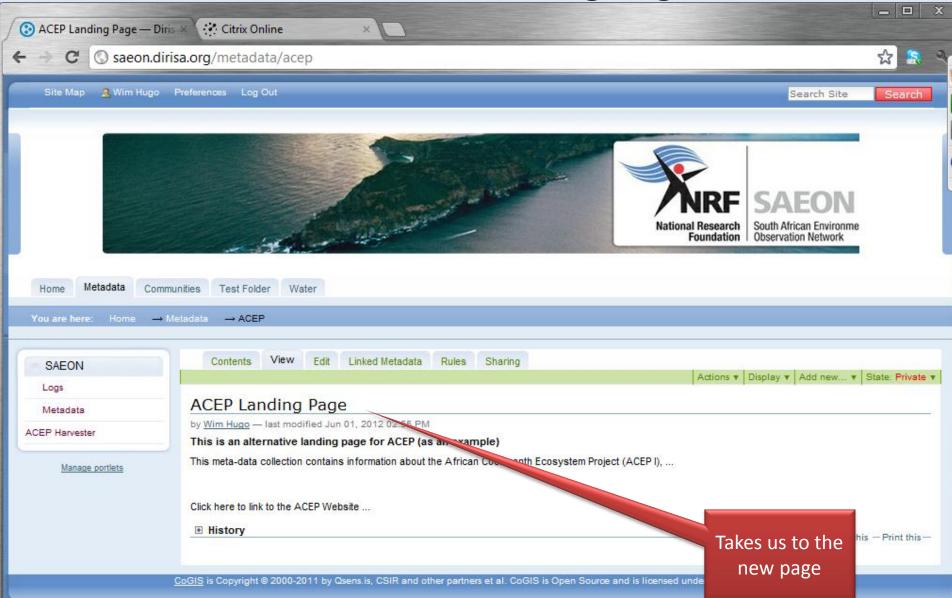

# Alternatively, Add a Window

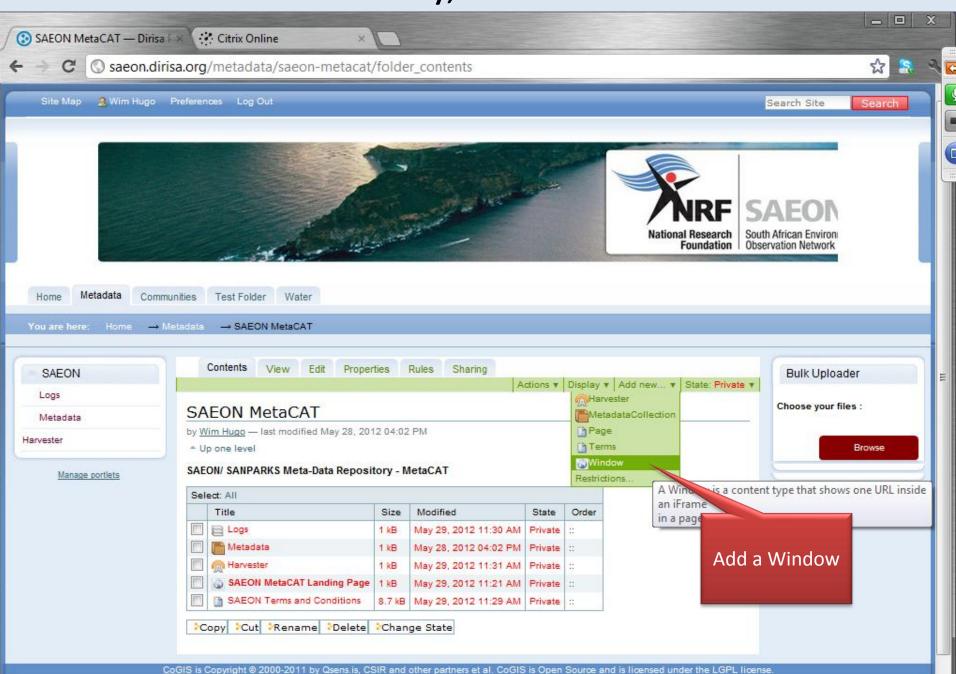

## **External Window Details**

| SAEON MetaCAT Landing | × Citrix Online ×                                                                                                    |   |   | x |    |
|-----------------------|----------------------------------------------------------------------------------------------------|---|---|---|----|
| ← → C ③ saeon.diri    | sa.org/metadata/saeon-metacat/saeon-metacat-landing-page/edit                                                                                                    | ឋ | 8 | 2 |    |
| Metadata              | Edit Window                                                                                                    |   | _ |   | 90 |
| Harvester             | Info You are editing the default view of a container. If you wanted to edit the container itself, go here.                                                                                                    |   |   |   | U  |
| Manage portlets       | A Window is a content type that shows one URL inside an iFrame in a page of the site.           Default         Categorization         Dates         Ownership         Settings                                                                                                    |   |   |   |    |
|                       | Title •<br>SAEON MetaCAT Landing Page                                                                                                    |   |   |   |    |
|                       | Description<br>A short summary of the content.                                                                                                    |   |   |   |    |
|                       | URL •         Inttp://196.213.187.51/PLATF!         Page Width         Enter a value for the page width. If its not provided the page width will assumes the default value defined in the site setup. You may use %, px, em, etc.         100%         Page Height         Enter a value for the page height. If it's not provided the page height will assume the default value defined in the site setup. You may use %, px, em, etc.         640px         Image: Philometadata?         Check this option if you want to hide the page metadata, like title, description, print and send page ico.         Image: Philometadata?         Check this option if you want to use the base URL defined in the site setup as a prefix to the provided link.         Image: Philometadata?         Check this option if you want to have the content of the provided page indexed in the site catalog and available in         Image: Philometadata?         Check this option if you want to have the content of the provided page indexed in the site catalog and available in         Image: Philometadata?         Check this option if you want to have the provided link as a reference in the bottom of the page. |   |   |   | 11 |
|                       | Inherit Protocol?                                                                                                    |   |   |   |    |

# **External Page Linked In**

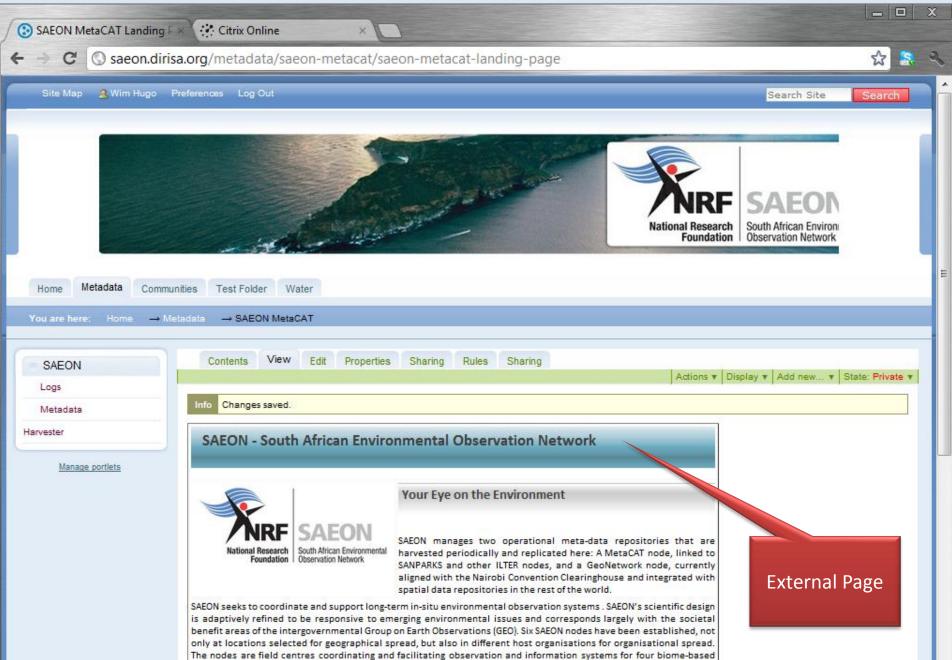

terrestrial regions, the coastal zone (divided into three bio-geographic regions) and offshore-marine systems (divided

#### Set as Default View

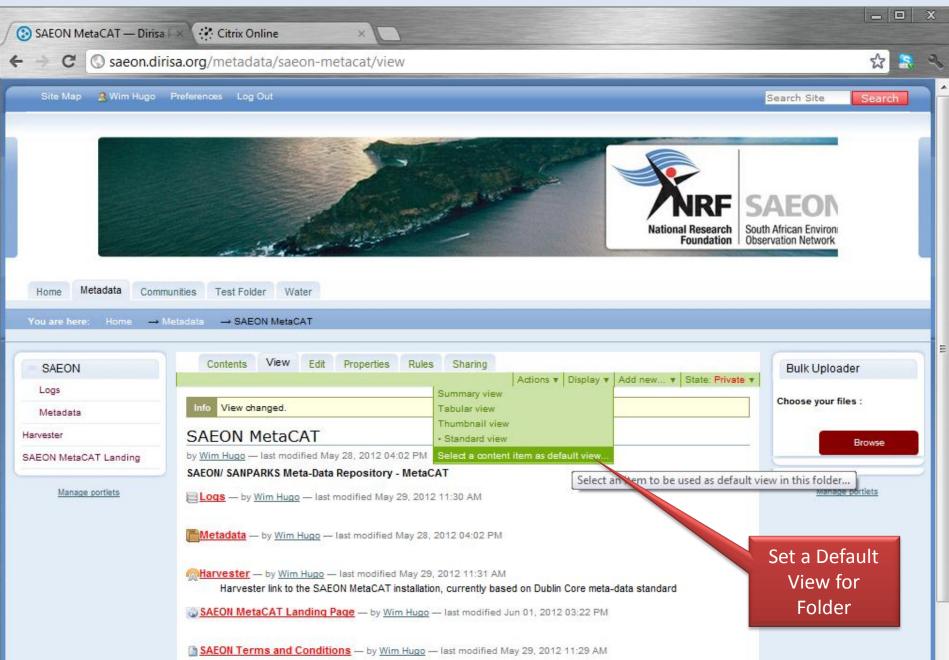

#### Select New Default View

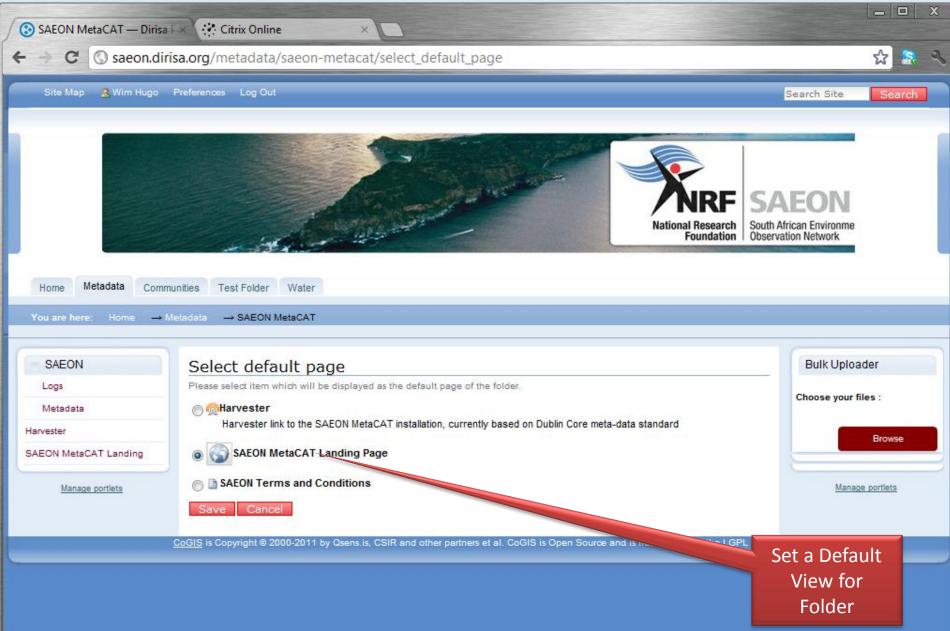

# New Landing Page

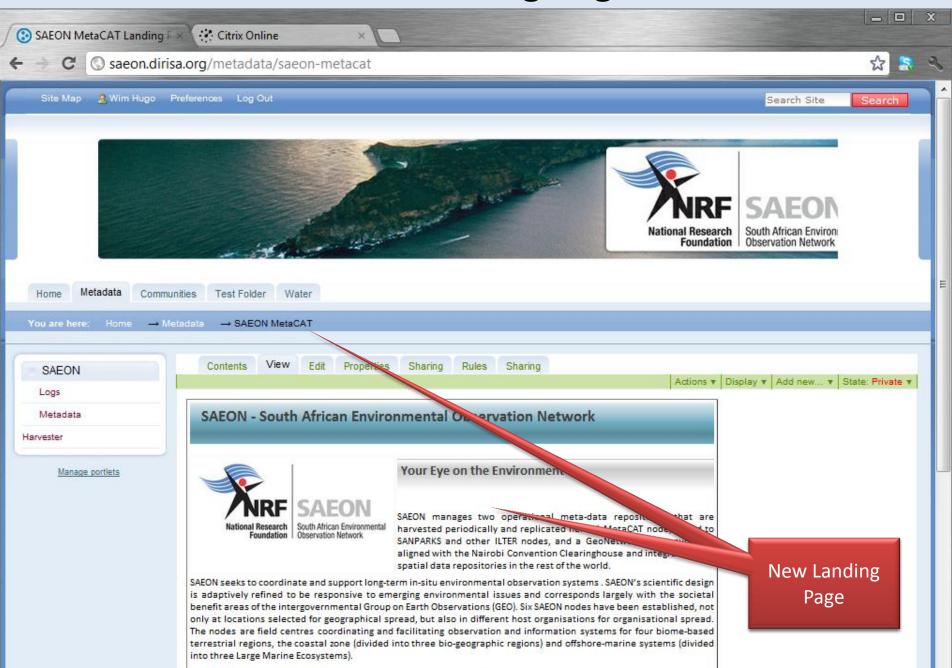

## Add a Useful Portlet

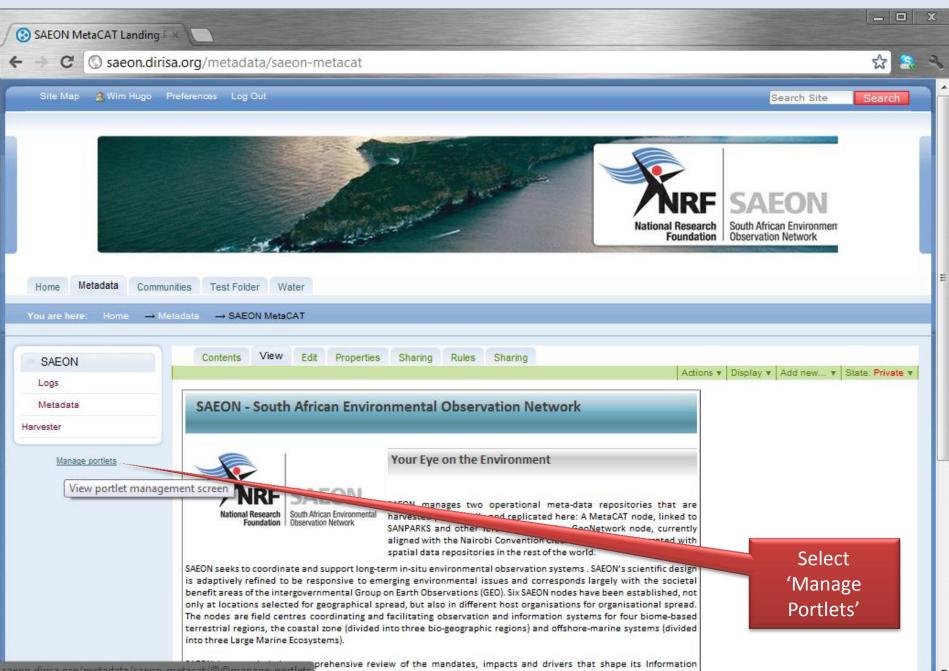

#### Select

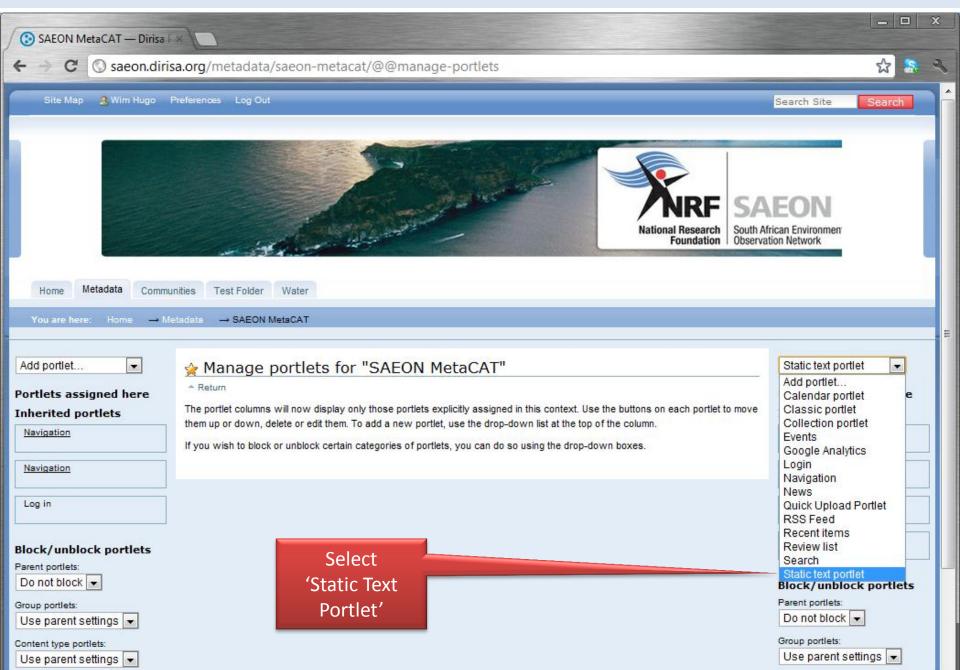

## Add Portlet Content

| 🖻 summaries — Dirisa Portal 🛛 🛞 Dirisa Portal 🛛 🛛 🗙 💽                                        |                                                                              |
|----------------------------------------------------------------------------------------------|------------------------------------------------------------------------------|
| • -> C 🔇 saeon.dirisa.org/metadata/saeon-metacat/++conte                                     | extportlets++plone.rightcolumn/summaries/edit?referer=http%3A//saeon.c 😭 🔝 🔹 |
| Edit static text portlet                                                                     |                                                                              |
| A portlet which can display static HTML text.                                                |                                                                              |
| - Modify portlet                                                                             |                                                                              |
| Portlet header •                                                                             |                                                                              |
| Title of the rendered portlet Summaries                                                      |                                                                              |
|                                                                                              |                                                                              |
| Text  The text to render                                                                     |                                                                              |
| Style 🔻 B I 🏾 📰 🚍 🚍 🚝 😤 💷 🐖                                                                  | õu 🖬 e e e tar hait men 🖬 🖬                                                  |
|                                                                                              |                                                                              |
|                                                                                              |                                                                              |
| Spatial Distribution                                                                         |                                                                              |
| Summary Views                                                                                |                                                                              |
| Usage Statistics                                                                             |                                                                              |
|                                                                                              |                                                                              |
|                                                                                              |                                                                              |
|                                                                                              |                                                                              |
|                                                                                              | Provide Title                                                                |
|                                                                                              |                                                                              |
|                                                                                              |                                                                              |
|                                                                                              |                                                                              |
|                                                                                              | Portlet                                                                      |
| Edit without visual editor                                                                   | Content                                                                      |
| Omit portlet border                                                                          | content                                                                      |
| Tick this box if you want to render the text above without the standard header, border or fi | poter.                                                                       |
| Portlet footer                                                                               |                                                                              |

Text to be shown in the footer

#### Save Portlet Settings

| SAEON MetaCAT — Dirisa F                                                       | × 🕞 Dirisa Portal ×                                                                                                    | _ <b>_</b> ×                                                                                                    |
|--------------------------------------------------------------------------------|----------------------------------------------------------------------------------------------------|----------------------------------------------------------------------------------------------------|
| ← → C ③ saeon.diris                                                            | a.org/metadata/saeon-metacat/@@manage-portlets                                                                                                    | ☆ 🔝 🥄                                                                                                    |
| Home Metadata Commu                                                            | nities Test Folder Water                                                                                                    |                                                                                                    |
| You are here: Home → Me                                                        | etadata → SAEON MetaCAT                                                                                                    |                                                                                                    |
| Add portlet  Portlets assigned here Inherited portlets  Navigation  Navigation | Manage portlets for "SAEON MetaCAT" Return The portlet columns will now display only those portlets explicitly assigned in this context. Use the buttons on each portlet to move them up or down, delete or edit them. To add a new portlet, use the drop-down list at the top of the column. If you wish to block or unblock certain categories of portlets, you can do so using the drop-down boxes. | Add portlet  Portlets assigned here  Summaries  Inherited portlets  Review list                                                                   |
| Log in Block/unblock portlets Parent portlets: Do not block Group portlets:    |                                                                                                    | News       Events       Bulk Uploader                                                                                                    |
| Use parent settings  Content type portlets: Use parent settings Save Settings  | Save settings                                                                                                    | Block/unblock portlets Parent portlets: Do not block Group portlets: Use parent settings Content type portlets: Use parent settings Save Settings |
|                                                                                | CoGIS is Copyright @ 20                                                                                                    |                                                                                                    |

#### Portlet has been added ...

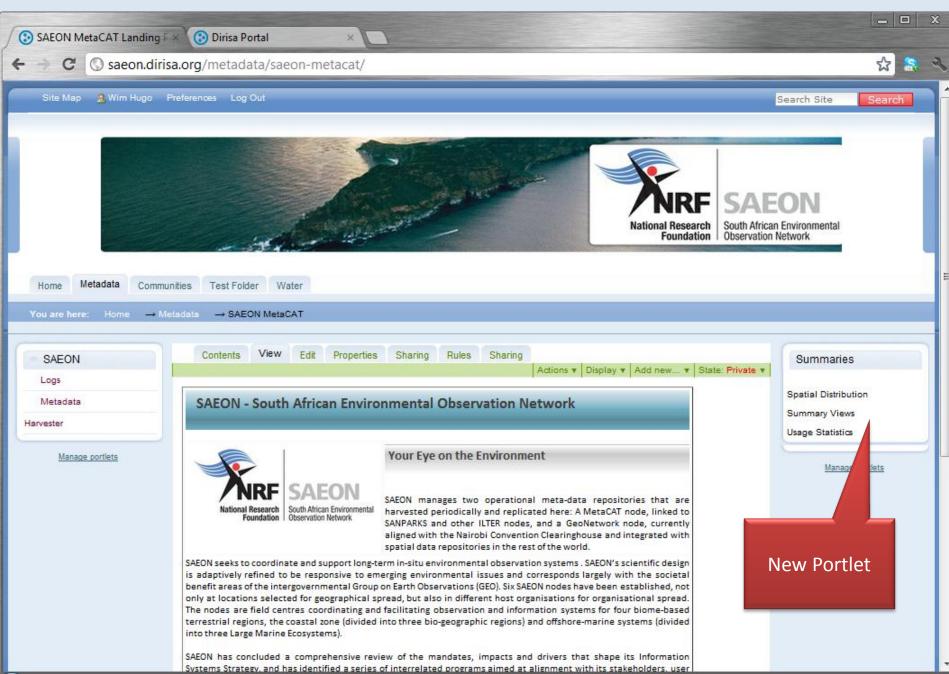

#### **Techniques for Adding Special Content**

Separate Tutorial ...

## **Terms and Conditions**

## Each Custodian can have individual Ts & Cs

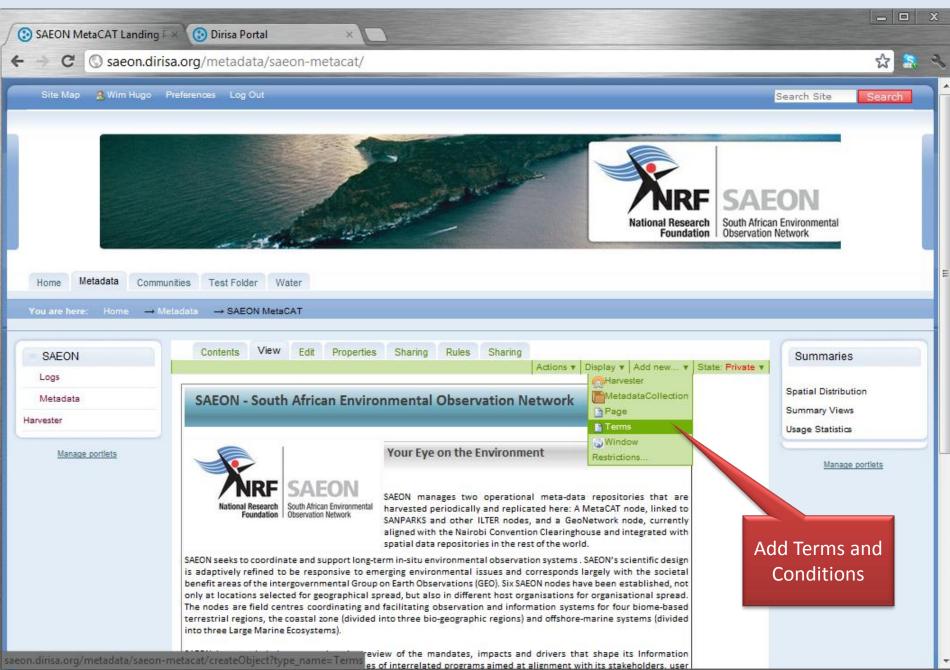

# Edit Terms and Conditions

| SAEON Terms and Conditio × 🕑 Dirisa Portal ×                                                                                                    |                                                                                                    |
|----------------------------------------------------------------------------------------------------|----------------------------------------------------------------------------------------------------|
| ← → C Saeon.dirisa.org/metadata/saeon-metacat/saeon-terms-and-co                                                                                                    |                                                                                                    |
| Logs       Metadata         Harvester       Default       Categorization       Data         Image portiets       SAEON Terms and         Massee portiets       Body Text       Default       Default       < | Usage Statistics<br>Manage portiets<br>Manage portiets<br>Manage portiets<br>Manage portiets<br>Manage portiets<br>Manage portiets<br>Manage portiets |
| CoGIS is Copyright © 2000-2011 by Qsens.is, CSIR and other partners et                                                                                                    | al. CoGIS is Open Source and is licensed under the LGPL lic                                                                                           |

## **View Terms and Conditions**

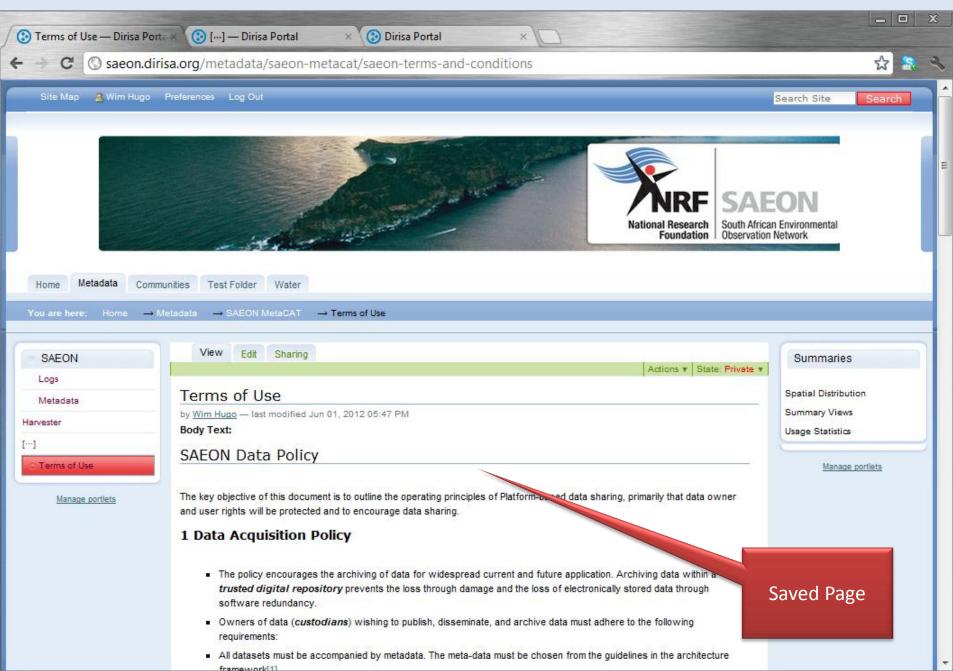